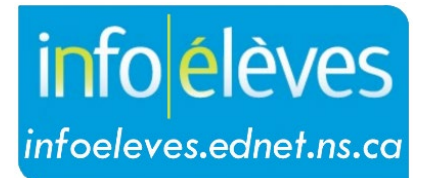

Système d'information sur les élèves de la Nouvelle-Écosse

## Système d'éducation publique de la Nouvelle-Écosse

## Modifier cette section dans TIENET

Guide de l'utilisateur

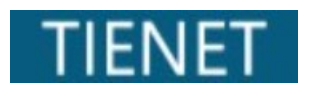

Dernière révision : 18 mars 2024

Guide de l'utilisateur 18 mars 2024

## 1 CARACTÉRISTIQUE DU DOCUMENT – MODIFIER CETTE SECTION

**Modifier cette section** est une des caractéristiques des documents dans TIENET.

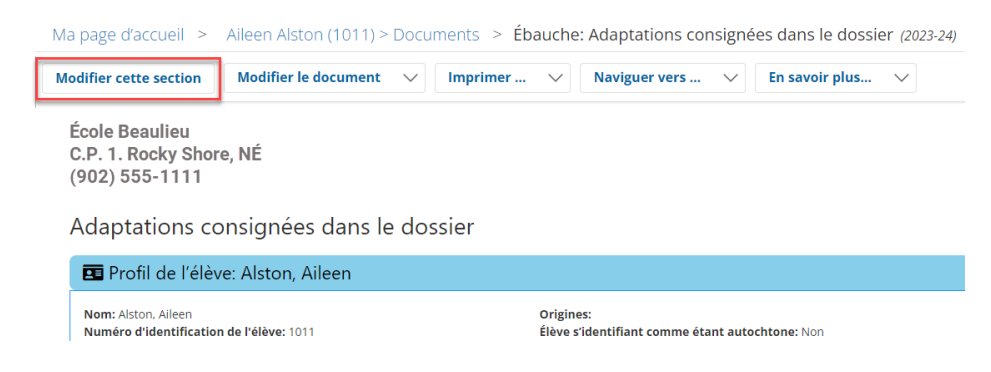

Les boutons du statut de la modification s'affichent uniquement lors de l'ouverture d'un document pour la première fois, ou lors de la réouverture d'un document en état d'ébauche.

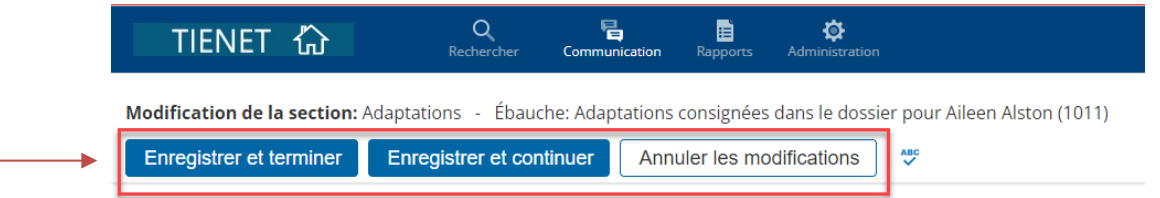

Si les boutons de modification ne s'affichent pas, cliquez sur **Modifier cette section** (voir l'image du haut).

Le mode de modification offre 3 options :

• **Enregistrer et terminer** – Utilisez cette option quand vous avez terminé la modification du document.

*NOTE :* Si tous les champs obligatoires ne sont pas remplis, un message sera affiché au haut du document.

CE La section a été enregistrée, mais est incomplète jusqu'à ce que le ou les problèmes ci-dessous soient résolus. Veuillez remplir les champs pour au moins une adaptation.

- **Enregistrer et continuer** –Utilisez cette option quand vous voulez enregistrer de façon répétée, normalement lors de la modification de beaucoup de données.
- **Annuler les modifications**  Utilisez cette option quand vous ne voulez pas enregistrer les informations ajoutées et voulez voir le document dans son état actuel.

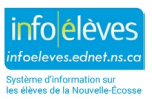